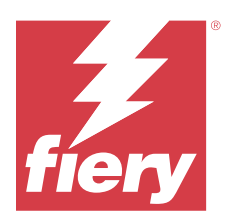

# Fiery IQ Müşteri Sürüm Notları

Bu belgede Fiery IQ sürümleri hakkında önemli bilgiler bulunmaktadır. Bu bilgileri tüm kullanıcılara sağladığınızdan emin olun.

Fiery IQ, yazdırma hizmeti sağlayıcılarına yönelik bir dizi web uygulaması içeren bir bulut uygulamaları ve hizmetleri paketidir. Fiery IQ uygulama paketindeki Web uygulamaları yazdırma işlemlerini basitleştirir ve iyileştirir. Hizmet dışı kalma süresini en aza indirmek ve üretkenliği en üst düzeye çıkarmak için yazdırma cihazlarınızı uzaktan izleyebilirsiniz. Fiery IQ daha akıllı ve bilinçli kararlar alabilmeniz için yazdırma üretimi analizi sağlar.

Mevcut bir Fiery Hesabıyla Fiery IQ üzerinde oturum açabilirsiniz veya Fiery IQ bulut hizmetlerine erişmek için yeni bir Fiery Hesabı oluşturabilirsiniz.

Fiery IQ aşağıdaki bulut uygulamalarını içerir:

**•** Fiery Dashboard

Bugüne ait önemli üretim ölçümlerine gerçek zamanlı olarak hızlı bir genel bakış atın.

**•** EFI Cloud Connector

Yazıcıları Fiery IQ ögesine bağlayın.

**•** Fiery ColorGuard

Kolaylaştırılmış bir renk doğrulama işlemi ile Fiery cihazlarınızda tutarlı, doğru renk kalitesi elde edin.

**Not:** Fiery ColorGuard uygulamasını bir abonelikle etkinleştirebilirsiniz.

**•** Fiery Manage

Yazıcılarınızı uzaktan izleyin ve sorunlarını giderin, üretimi engelleyen olayları tespit edin ve filonuzun şirketinizin standart işlem prosedürleri ile uyumlu kalmasını sağlayın.

**Not:** Fiery Manage uygulamasını bir abonelikle etkinleştirebilirsiniz.

**•** EFI Go

Yazıcı durumunu kontrol edin, gönderilen işleri inceleyin ve geçmişi mobil cihazınızdan görüntüleyin.

**•** Fiery Insight

Doğru üretim izlemesiyle yazıcılarınızın kullanımını ve elde ettiğiniz kazancı en üst düzeye çıkarın.

**•** Fiery Ink Assistant

Mürekkep envanteri bulundurma maliyetinizi düşürün ve ek olarak gerçek ve tahmini tüketim ile envanter bilgilerine göre mürekkep siparişi verme konusunda akıllı öneriler alın.

**•** Fiery Notify

Üretimi engelleyen olaylar için üretim raporlarına ve uyarılara abone olun.

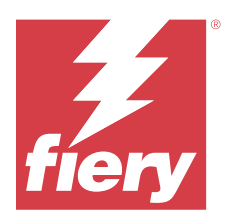

# Fiery IQ Mart 2024 sürümü

# Bu sürümdeki yenilikler

Fiery IQ uygulamasının bu 2.0.5 sürümünde aşağıdaki yeni özellikler bulunur:

- **•** Fiery IQ ögesinden e-posta bildirimi alırken tercihleri belirleme desteği.
- **•** Aktarım Katmanı Güvenliği (TLS) protokolü sürüm 1.3 ile uyumlu olan ve aşağıdaki sürümlerde desteklenen EFI Cloud Connector 2.0.23 ve sonraki sürümler için destek:
	- **•** Windows işletim sistemi ve Fiery Sistemi yazılımı FS400/400 Pro ve üzeri sürümde çalışan Fiery sunucuları
	- **•** Linux işletim sistemi ve Fiery Sistemi yazılımı FS500/500 Pro ve üzeri sürümde çalışan Fiery sunucuları
	- **•** Microsoft Windows 10 veya üzeri sürümlerde çalışan istemci bilgisayarlar
- **•** Yeni bir kullanıcı eklerken **Ad** ve **Soyadı** alanları için maksimum 128 karakter sınırı tanımlanır.

# **Düzeltilen sorunlar**

# **Fiery Admin console**

# **Yanlış e-posta şablonu ve kaydolma iş akışı**

Yeni bir kullanıcıyı Fiery IQ ögesine davet ettiğinizde, kullanıcıya gönderilen e-posta şablonu ve kaydolma iş akışı, yeni Fiery IQ kullanıcı arayüzüne uygun olacak şekilde güncellenmedi.

# **Fiery Ink Assistant**

# **Mürekkep e-postasından sıralanan mürekkebi güncelleme**

Fiery IQ'da oturum açmadan **Mürekkep Sırası Önerisi** e-postanızdaki zaten sıralanmış bağlantıyı güncellemek için bağlantıya tıkladıysanız, bu sizi **Mürekkep sırası bildirimi** sayfasına yönlendirmedi.

# **Bilinen sorunlar**

# **Fiery Hesabı**

#### **Hesap Ayarları sayfası yerelleştirilmemiş**

Fiery IQ ögesinde oturumunuz açıkken tarayıcı dilini değiştirdiğinizde, **Hesap Ayarları** sayfası ilgili dile yerelleştirilmiyor ve İngilizce olarak görüntüleniyor.

Geçici bir çözüm olarak, **Hesap Ayarları** sayfasını yerelleştirilmiş dilde görüntülemek için oturumu kapatıp yeniden açın.

#### **Şirket bilgilerini değiştirme**

**Hesap Ayarları** sayfasından şirket bilgilerini değiştirdiğinizde ve Fiery Admin console ögesindeki **Şirket bilgileri** sayfasını yenilediğinizde, şirket bilgileri o anda oturum açmış olan kullanıcı için güncelleniyor. Fakat diğer kullanıcılar Fiery IQ oturumlarını kapatıp tekrar oturum açtıklarında şirket bilgileri güncelleniyor.

#### **Tek Seferlik Parola (OTP) doğrulama**

Fiery Hesabı şifresini değiştirirken yanlış bir OTP girdiğinizde, yanlış doğrulama kodunu belirten hata yeni şifreyi girmenizin ardından bir sonraki sayfada görüntüleniyor.

### **Fiery Dashboard**

#### **Fiery IQ ögesinde uyarı durumu görüntülenmiyordu**

Yazıcı uyarı durumundayken bir işi yazdırdığınızda, Fiery IQ cihaz durumu sayfasında aşağıdaki sorunlar yaşanıyor:

- **•** Yazdırma sırasında yazıcı durumu bazı OEM'ler için yanlış görüntüleniyor.
- **•** Yazdırma sonrasında uyarı mesajı yerine yazıcı durumu Fiery Dashboard ögesinde **Boşta** olarak görüntüleniyor.

#### **Fiery IQ ögesinde kalan toner**

Konica Minolta sunucusunda Fiery Dashboard ögesinde yazıcı özetinde gösterilen kalan toner, Fiery Command WorkStation ögesi Sarf malzemeleri bölümünde gösterilen toner bilgilerinden farklı olabilir.

#### **Fiery Admin console**

#### **Kullanıcı davet bağlantısı**

Fiery IQ 2.0.4 ve önceki sürümleri kullanarak gönderilen kullanıcı daveti bağlantısına tıkladığınızda bir hata mesajı görüntülenir.

Geçici bir çözüm olarak şirket yöneticisine başvurun ve yeni bir davet isteyin.

#### **Lisans Yöneticisi sihirbazları**

**Lisans Yöneticisi**'ndeki sihirbazlar sabit bir sırada değil ve **Lisans Yöneticisi** penceresini yenilediğinizde sıra rastgele değişiyor.

#### **Canlı demoda Fiery Lisans Yöneticisi**

**Fiery Lisans Yöneticisi** sayfası Fiery IQ canlı demo uygulamasından kaldırıldı.

#### **Yanlış kullanıcı rolü**

Fiery Command WorkStation ögesinden davet edilen mevcut bir Fiery IQ kullanıcısını başka bir şirket hesabına katılmaya davet ettiğinizde, **Rol seç** açılır listesinde yönetici, operatör ve destek rolleri görüntüleniyor. Fakat mevcut bir Fiery IQ kullanıcısı yalnızca destek kullanıcı olarak davet edilebilir.

### **Tanıtım grafiği yazıcılarının MAC adresi görüntülenmiyor**

Tanıtım grafiği yazıcılarının MAC adresi, **Cihaz koleksiyonunda** ve yazıcı detaylarında görüntülenmiyor.

# **EFI Cloud Connector**

### **PostScript (PS) düzeltme ekleri Fiery IQ ögesinde görüntülenmiyor**

Tümleşik bir sunucuda çalışan EFI Cloud Connector için Fiery Command WorkStation ögesinden PS düzeltme eklerini güncellediğinizde, bazı PS düzeltme ekleri Fiery IQ ögesinde görünmüyor.

#### **Hatalı etkinleştirme hatası**

Eğer Fiery Hesabı oturum açma bilgileriniz birden fazla şirket hesabına erişebilirse ve EFI Cloud Connector 1.3.3745 sürümü ve önceki sürümlerde oturum açmaya çalışırsanız EFI Cloud Connector etkinleştirme işleminin başarısız olduğunu bildiren bir hata mesajı görüntülenir. Bu mesaj yanlıştır. EFI Cloud Connector etkinleştirilmiştir. Ancak yalnızca bir Fiery IQ hesabına erişimi olan Fiery Hesabı kimlik bilgileri EFI Cloud Connector ve EFI Go ögelerine erişebilir.

#### **Cihaz bilgileri aynı anda görüntülenmez**

EFI Cloud Connector ögesini yeniden başlattığınızda ve **Kayıtlı sunucu** listesini görüntülediğinizde **Cihaz**, **Bağlantı** ve **Sürüm** sütunlarında bulunan bilgiler ilk önce görünür. Sonra **Durum** ve **Takip** sütunlarındaki bilgiler birkaç saniye sonra görüntülenir.

#### **Geçersiz IP adresi mesajında gecikme**

EFI Cloud Connector ögesine geçersiz bir IP adresi eklenirse, geçersiz IP adresi mesajının görünmesi bir dakikadan fazla sürebilir.

# **Çevrimdışı Fiery sunucuları kaydedilemiyor**

Birden fazla Fiery sunucusunu kaydetmeye çalıştığınızda ve bu Fiery sunucularından biri çevrimdışı ise o Fiery sunucusunun çevrimdışı olduğuna dair bir mesaj belirir. Bu çevrimdışı Fiery sunucusu kaydedilmez. Ancak kaydetmeye çalıştığınız diğer Fiery sunucuları da EFI Cloud Connector hedefine kaydedilmeyecektir. Bu durum yalnızca bir kesilmiş yaprak baskı makinesi Fiery sunucusunda meydana gelir.

Çözüm olarak aşağıdakilerden birini yapın:

- **•** Sunucuları kaydet sekmesinde **Geri**'ye tıklayın ve çevrimdışı Fiery sunucusu için onay kutusunu temizleyin. Ardından **Kaydet**'e tıklayabilirsiniz.
- **•** Sunucuları kaydet sekmesinde **Cihaz ekle**'ye tıklayın ve her çevrimiçi Fiery sunucusu için bilgileri elle girin.

#### **Fiery Sunucusunu Güncelle EFI Cloud Connector yüklendikten sonra görüntülenir**

Fiery Command WorkStation ögesinde EFI Cloud Connector ögesine zaten bağlı olan kesilmiş yaprak baskı makinesi için bir Fiery sunucusu seçtiğinizde, **Fiery Sunucusunu Güncelle** seçimi **Sunucu** > **Fiery IQ**'da görünebilir.

### **EFI Go**

### **İşi önizleme alanı**

EFI Go ögesinde bulunan iş önizleme alanı, yazıcı yazdırma durumundayken tüm tanıtım grafiği yazıcıları için kısaltılıyor.

#### **İş sayısında yanlış eşleşme**

Yazdırma kuyruğunda 20'den fazla iş olduğunda, EFI Go ögesinde bulunan yazıcı bilgileri sayfasındaki **Yazdırma Kuyruğu** üzerinde görüntülenen iş sayısı, **Yazdırma Kuyruğu** sekmesinde görüntülenen işlerin listesiyle eşleşmiyor.

#### **Bildirim sekmesinde hata mesajları**

Yakın zamanlı hata mesajları EFI Go ögesindeki **Bildirim** sekmesinde görüntülenmiyor.

#### **Yanlış iş adı**

Yazdırma işinin adına çift baytlı bir karakter kullandığınızda EFI Go ögesinde işin adı yanlış görünüyor.

#### **İptal edilen baskı işi görüntülenmiyordu**

Yazdırılmadan önce bir yazdırma işini iptal ettiğinizde, EFI geniş formatlı yazıcılarında iptal edilen yazdırma işi EFI Go uygulamasında görüntülenmiyor.

#### **Baskı işi küçük resimleri görüntülenmiyor**

H5, EFI Süper geniş rulodan ruloya ve EFI VUTEk HS seri baskı makineleri için yazdırma kuyruğu ve yazdırılan iş listesinde baskı işlerinin küçük resimleri, EFI Go uygulamasında görüntülenmiyor.

#### **Çözülmüş olan uyarılar veya bildirimler görüntülenmiyor**

**Cihaz Bilgisi** sayfasındaki **Tümü** ve **Hata** sekmeleri, son 24 saat için hem aktif hem de çözülmüş olan uyarılar ve bildirimler yerine yalnızca aktif uyarıları ve bildirimleri gösteriyor.

#### **Bildirimler, oturumu kapattıktan sonra görüntüleniyor**

EFI Go uygulamasında oturum açmadığınızda üretim engelleme olaylarına ilişkin bildirimler mobil cihazınızda görünmeye devam eder.

# **Fiery Ink Assistant**

#### **Fiery Ink Assistant ögesine erişim**

Fiery Ink Assistant uygulaması destek kullanıcıları tarafından kullanılamaz.

### **BETA etiketi görüntülenmiyor**

EFI ColorGuard web uygulamasını kullanırken, Fiery Ink Assistant uygulamasına sahip **BETA** etiketi uygulama değiştirirken kullanılan açılır listesinde görüntülenmiyor.

# **Fiery Insight**

### **Yazıcı kullanımı detayları tutarsız**

Vardiyaları etkinleştirdiğinizde, Fiery Insight **Trend** sayfasında gösterilen yazıcı kullanım detayları, Fiery Insight **Karşılaştırma** ve Fiery Dashboard sayfalarında gösterilen kullanım detaylarıyla eşleşmiyor.

### **İş günlüğündeki Çift vuruş sütunu boş**

EFI Pro 30h yazıcıları için **İş günlüğündeki Çift vuruş** sütunu boştur. Fakat **İş günlüğündeki Vuruş** sütununda yazdırma işlerine ait vuruş bilgileri görüntülenir.

# **İş günlüğü'nde eksik iş bilgisi**

İş günlüğünde kesilmiş yaprak baskı makinesi için bir Fiery sunucusunu görüntülemeniz durumunda, Fiery Insight yalnızca iş ayarları bilgilerini gösterir. Sunucu varsayılan bilgileri İş günlüğü'nde görüntülenmez.

# **İş günlüğü bilgileri eksik**

Kesilmiş yaprak baskı makinesi için bir Fiery sunucusu seçtiğinizde ve **İşgünlüğü**'nü görüntülediğinizde bilgiler aşağıdaki sütunlarda görüntülenmeyebilir:

- **• Kullanıcı**
- **• Tutkallı cilt**

#### **Kopya sayısı sütununda yanlış değer görüntüleniyor**

**İş günlüğü** sayfasında yer alan **Kopya sayısı** sütununda Pro 30h yazıcıları için yanlış değerler görüntüleniyordu.

# **Fiery Manage**

#### **Fiery sunucusu yapılandırma dosyası**

EFI Cloud Connector 2.0.23 sürümünü yüklediğinizde ve ardından önceki bir sürümü yeniden yüklediğinizde, EFI Cloud Connector çekirdek sürümün girişi indirilen Fiery sunucuları yapılandırma dosyasında çoğaltılır.

#### **Yeni bir senkronizasyon paketi oluşturma**

Yeni bir senkronizasyon paketi oluşturduğunuzda:

- **•** Fiery Manage ögesinde görüntülenen ön ayar sayısı, Fiery sunucusunda mevcut olan ön ayar sayısıyla eşleşmiyor.
- **•** Maksimum 10 Megabayt sınırının aşılmasına bağlı olarak başarısız bir senkronizasyon paketi için yanlış bir hata mesajı görüntüleniyor.

#### **Fiery sunucusu yapılandırma dosyası**

Fiery sunucusu yapılandırma dosyası, Fiery sunucusu aşağıdaki hedeflere bağlıysa oluşturulamaz:

- **•** Proxy ayarları üzerinden EFI Cloud Connector.
- **•** Mac işletim sistemlerinde yüklü EFI Cloud Connector.

#### **Senkronizasyon paketi dağıtma hatası**

Bir senkronizasyon paketini birden fazla sunucuya dağıttığınızda bir hata mesajı görüntülenir.

#### **Hata mesajları**

Fiery IQ, Fiery Command WorkStationögesiyle aynı hata mesajlarını kullanır. Fiery Command WorkStation ögesinde kullanılmayan hata mesajları Fiery IQ tarafından izlenmeyecektir.

# **Fiery Notify**

#### **Öznitelikleri güncelleme**

Fiery WebTools'tan herhangi bir özniteliği güncellediğinizde, Windows ve Mac işletim sistemlerine yüklenen EFI Cloud Connector aracılığıyla bağlanan sunucular için yapılandırma raporunda güncellenen değerler görüntülenmiyor.

Geçici bir çözüm olarak EFI Cloud Connector ögesini yeniden çalıştırın.

#### **Yapılandırma Raporları sayfasındaki gizli menü**

Daha Fazla simgesine (üç nokta) tıkladığınızda, **Yapılandırma Raporları** sayfasında dört veya daha fazla yapılandırma raporu listeleniyorsa menü, görüntüden gizlenir.

### **Her bir Fiery sunucusu için e-posta bildirimi gönderilir**

EFI Cloud Connector ile Fiery IQ arasındaki bağlantı kesilirse ve Fiery Notify ögesinde üretim engelleme olayı uyarıları yapılandırılmışsa EFI Cloud Connector ögesinde kayıtlı kesilmiş yaprak baskı makinelerinde bulunan her Fiery sunucusu için bir e-posta bildirimi alırsınız.

#### **Çoklu e-posta bildirimleri**

EFI Cloud Connector ile bir Fiery sunucusu arasındaki bağlantı kesilirse ve Fiery Notify ögesinde üretim engelleme olayı uyarıları yapılandırılmışsa bağlantı yeniden kurulana kadar birden çok e-posta bildirimi alırsınız.

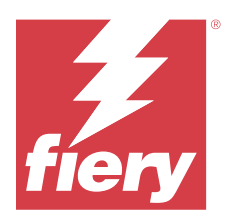

# Fiery IQ Şubat 2024 sürümü

# Bu sürümdeki yenilikler

Fiery IQ uygulamasının bu sürümünde aşağıdaki yeni özellikler bulunur:

- **•** Performans iyileştirmeleri ve hata düzeltmeleri
- **•** Kullanıcıların, mürekkep önerileri e-postasında sıralanan mürekkepleri onaylaması için destek. **Ink Assistant** uygulamasında onay tarihini belirten bir mesaj görüntülenir.

# **Düzeltilen sorunlar**

# **Fiery Admin console**

# **Canlı demoda Shift silme**

Fiery IQ canlı demo uygulamasındaki **Shift yöneticisi** sayfasında listelenen üç shift'ten ikinci shift'i sildiğinizde, üçüncü shift de otomatik olarak silindi.

# **Fiery Ink Assistant**

# **Mürekkep ayrıntıları görüntülenmiyor**

Fiery Dashboard sayfasında bir cihaz seçtiğinizde, mürekkep ayrıntıları cihaz ayrıntıları sayfasında görüntülenmiyordu.

#### **Yanlış parça adı ve numarası**

Fiery Ink Assistant ögesine yeni bir mürekkep eklerken **Parça adı** ve **Parça no** alanlarına çift baytlı bir karakter girdiğinizde, parça adı ve numarası mürekkep envanter listesinde doğru şekilde görüntülenmiyordu.

# **Fiery Insight**

#### **Hatalı yazıcı kullanımı ayrıntısı**

EFI Cloud Connector veya yazıcılar çevrim dışıyken Fiery Insight **Trend** sayfasındaki **Yazıcı kullanım** sihirbazı, kullanım durumunu **Bağlantı Kesildi** yerine **Yazdırılıyor** olarak görüntülüyordu.

# **Bilinen sorunlar**

### **Fiery Hesabı**

#### **Hesap Ayarları sayfası yerelleştirilmemiş**

Fiery IQ ögesinde oturumunuz açıkken tarayıcı dilini değiştirdiğinizde, **Hesap Ayarları** sayfası ilgili dile yerelleştirilmiyor ve İngilizce olarak görüntüleniyor.

Geçici bir çözüm olarak, **Hesap Ayarları** sayfasını yerelleştirilmiş dilde görüntülemek için oturumu kapatıp yeniden açın.

#### **Şirket bilgilerini değiştirme**

**Hesap Ayarları** sayfasından şirket bilgilerini değiştirdiğinizde ve Fiery Admin console ögesindeki **Şirket bilgileri** sayfasını yenilediğinizde, şirket bilgileri o anda oturum açmış olan kullanıcı için güncelleniyor. Fakat diğer kullanıcılar Fiery IQ oturumlarını kapatıp tekrar oturum açtıklarında şirket bilgileri güncelleniyor.

#### **Tek Seferlik Parola (OTP) doğrulama**

Fiery Hesabı şifresini değiştirirken yanlış bir OTP girdiğinizde, yanlış doğrulama kodunu belirten hata yeni şifreyi girmenizin ardından bir sonraki sayfada görüntüleniyor.

#### **Fiery Dashboard**

#### **Fiery IQ ögesinde uyarı durumu görüntülenmiyordu**

Yazıcı uyarı durumundayken bir işi yazdırdığınızda, Fiery IQ cihaz durumu sayfasında aşağıdaki sorunlar yaşanıyor:

- **•** Yazdırma sırasında yazıcı durumu bazı OEM'ler için yanlış görüntüleniyor.
- **•** Yazdırma sonrasında uyarı mesajı yerine yazıcı durumu Fiery Dashboard ögesinde **Boşta** olarak görüntüleniyor.

### **Fiery IQ ögesinde kalan toner**

Konica Minolta sunucusunda Fiery Dashboard ögesinde yazıcı özetinde gösterilen kalan toner, Fiery Command WorkStation ögesi Sarf malzemeleri bölümünde gösterilen toner bilgilerinden farklı olabilir.

# **Fiery Admin console**

#### **Lisans Yöneticisi sihirbazları**

**Lisans Yöneticisi**'ndeki sihirbazlar sabit bir sırada değil ve **Lisans Yöneticisi** penceresini yenilediğinizde sıra rastgele değişiyor.

#### **Yanlış e-posta şablonu ve kaydolma iş akışı**

Yeni bir kullanıcıyı Fiery IQ ögesine davet ettiğinizde, kullanıcıya gönderilen e-posta şablonu ve kaydolma iş akışı, yeni Fiery IQ kullanıcı arayüzüne uygun olacak şekilde güncellenmedi.

#### **Canlı demoda Fiery Lisans Yöneticisi**

**Fiery Lisans Yöneticisi** sayfası Fiery IQ canlı demo uygulamasından kaldırıldı.

#### **Yanlış kullanıcı rolü**

Fiery Command WorkStation ögesinden davet edilen mevcut bir Fiery IQ kullanıcısını başka bir şirket hesabına katılmaya davet ettiğinizde, **Rol seç** açılır listesinde yönetici, operatör ve destek rolleri görüntüleniyor. Fakat mevcut bir Fiery IQ kullanıcısı yalnızca destek kullanıcı olarak davet edilebilir.

#### **Tanıtım grafiği yazıcılarının MAC adresi görüntülenmiyor**

Tanıtım grafiği yazıcılarının MAC adresi, **Cihaz koleksiyonunda** ve yazıcı detaylarında görüntülenmiyor.

# **EFI Cloud Connector**

#### **PostScript (PS) düzeltme ekleri Fiery IQ ögesinde görüntülenmiyor**

Tümleşik bir sunucuda çalışan EFI Cloud Connector için Fiery Command WorkStation ögesinden PS düzeltme eklerini güncellediğinizde, bazı PS düzeltme ekleri Fiery IQ ögesinde görünmüyor.

#### **Hatalı etkinleştirme hatası**

Eğer Fiery Hesabı oturum açma bilgileriniz birden fazla şirket hesabına erişebilirse ve EFI Cloud Connector 1.3.3745 sürümü ve önceki sürümlerde oturum açmaya çalışırsanız EFI Cloud Connector etkinleştirme işleminin başarısız olduğunu bildiren bir hata mesajı görüntülenir. Bu mesaj yanlıştır. EFI Cloud Connector etkinleştirilmiştir. Ancak yalnızca bir Fiery IQ hesabına erişimi olan Fiery Hesabı kimlik bilgileri EFI Cloud Connector ve EFI Go ögelerine erişebilir.

#### **Cihaz bilgileri aynı anda görüntülenmez**

EFI Cloud Connector ögesini yeniden başlattığınızda ve **Kayıtlı sunucu** listesini görüntülediğinizde **Cihaz**, **Bağlantı** ve **Sürüm** sütunlarında bulunan bilgiler ilk önce görünür. Sonra **Durum** ve **Takip** sütunlarındaki bilgiler birkaç saniye sonra görüntülenir.

#### **Geçersiz IP adresi mesajında gecikme**

EFI Cloud Connector ögesine geçersiz bir IP adresi eklenirse, geçersiz IP adresi mesajının görünmesi bir dakikadan fazla sürebilir.

#### **Çevrimdışı Fiery sunucuları kaydedilemiyor**

Birden fazla Fiery sunucusunu kaydetmeye çalıştığınızda ve bu Fiery sunucularından biri çevrimdışı ise o Fiery sunucusunun çevrimdışı olduğuna dair bir mesaj belirir. Bu çevrimdışı Fiery sunucusu kaydedilmez. Ancak kaydetmeye çalıştığınız diğer Fiery sunucuları da EFI Cloud Connector hedefine kaydedilmeyecektir. Bu durum yalnızca bir kesilmiş yaprak baskı makinesi Fiery sunucusunda meydana gelir.

Çözüm olarak aşağıdakilerden birini yapın:

- **•** Sunucuları kaydet sekmesinde **Geri**'ye tıklayın ve çevrimdışı Fiery sunucusu için onay kutusunu temizleyin. Ardından **Kaydet**'e tıklayabilirsiniz.
- **•** Sunucuları kaydet sekmesinde **Cihaz ekle**'ye tıklayın ve her çevrimiçi Fiery sunucusu için bilgileri elle girin.

#### **Fiery Sunucusunu Güncelle EFI Cloud Connector yüklendikten sonra görüntülenir**

Fiery Command WorkStation ögesinde EFI Cloud Connector ögesine zaten bağlı olan kesilmiş yaprak baskı makinesi için bir Fiery sunucusu seçtiğinizde, **Fiery Sunucusunu Güncelle** seçimi **Sunucu** > **Fiery IQ**'da görünebilir.

#### **EFI Go**

### **İşi önizleme alanı**

EFI Go ögesinde bulunan iş önizleme alanı, yazıcı yazdırma durumundayken tüm tanıtım grafiği yazıcıları için kısaltılıyor.

#### **İş sayısında yanlış eşleşme**

Yazdırma kuyruğunda 20'den fazla iş olduğunda, EFI Go ögesinde bulunan yazıcı bilgileri sayfasındaki **Yazdırma Kuyruğu** üzerinde görüntülenen iş sayısı, **Yazdırma Kuyruğu** sekmesinde görüntülenen işlerin listesiyle eşleşmiyor.

#### **Bildirim sekmesinde hata mesajları**

Yakın zamanlı hata mesajları EFI Go ögesindeki **Bildirim** sekmesinde görüntülenmiyor.

#### **Yanlış iş adı**

Yazdırma işinin adına çift baytlı bir karakter kullandığınızda EFI Go ögesinde işin adı yanlış görünüyor.

#### **İptal edilen baskı işi görüntülenmiyordu**

Yazdırılmadan önce bir yazdırma işini iptal ettiğinizde, EFI geniş formatlı yazıcılarında iptal edilen yazdırma işi EFI Go uygulamasında görüntülenmiyor.

#### **Baskı işi küçük resimleri görüntülenmiyor**

H5, EFI Süper geniş rulodan ruloya ve EFI VUTEk HS seri baskı makineleri için yazdırma kuyruğu ve yazdırılan iş listesinde baskı işlerinin küçük resimleri, EFI Go uygulamasında görüntülenmiyor.

#### **Çözülmüş olan uyarılar veya bildirimler görüntülenmiyor**

**Cihaz Bilgisi** sayfasındaki **Tümü** ve **Hata** sekmeleri, son 24 saat için hem aktif hem de çözülmüş olan uyarılar ve bildirimler yerine yalnızca aktif uyarıları ve bildirimleri gösteriyor.

#### **Bildirimler, oturumu kapattıktan sonra görüntüleniyor**

EFI Go uygulamasında oturum açmadığınızda üretim engelleme olaylarına ilişkin bildirimler mobil cihazınızda görünmeye devam eder.

# **Fiery Ink Assistant**

#### **Mürekkep e-postasından sıralanan mürekkebi güncelleme**

Fiery IQ'da oturum açmadan **Mürekkep Sırası Önerisi** e-postanızdaki zaten sıralanmış bağlantıyı güncellemek için bağlantıya tıkladıysanız, bu sizi **Mürekkep sırası bildirimi** sayfasına yönlendirmedi.

#### **Fiery Ink Assistant ögesine erişim**

Fiery Ink Assistant uygulaması destek kullanıcıları tarafından kullanılamaz.

### **BETA etiketi görüntülenmiyor**

EFI ColorGuard web uygulamasını kullanırken, Fiery Ink Assistant uygulamasına sahip **BETA** etiketi uygulama değiştirirken kullanılan açılır listesinde görüntülenmiyor.

# **Fiery Insight**

#### **Yazıcı kullanımı detayları tutarsız**

Vardiyaları etkinleştirdiğinizde, Fiery Insight **Trend** sayfasında gösterilen yazıcı kullanım detayları, Fiery Insight **Karşılaştırma** ve Fiery Dashboard sayfalarında gösterilen kullanım detaylarıyla eşleşmiyor.

# **İş günlüğündeki Çift vuruş sütunu boş**

EFI Pro 30h yazıcıları için **İş günlüğündeki Çift vuruş** sütunu boştur. Fakat **İş günlüğündeki Vuruş** sütununda yazdırma işlerine ait vuruş bilgileri görüntülenir.

# **İş günlüğü'nde eksik iş bilgisi**

İş günlüğünde kesilmiş yaprak baskı makinesi için bir Fiery sunucusunu görüntülemeniz durumunda, Fiery Insight yalnızca iş ayarları bilgilerini gösterir. Sunucu varsayılan bilgileri İş günlüğü'nde görüntülenmez.

# **İş günlüğü bilgileri eksik**

Kesilmiş yaprak baskı makinesi için bir Fiery sunucusu seçtiğinizde ve **İşgünlüğü**'nü görüntülediğinizde bilgiler aşağıdaki sütunlarda görüntülenmeyebilir:

- **• Kullanıcı**
- **• Tutkallı cilt**

#### **Kopya sayısı sütununda yanlış değer görüntüleniyor**

**İş günlüğü** sayfasında yer alan **Kopya sayısı** sütununda Pro 30h yazıcıları için yanlış değerler görüntüleniyordu.

# **Fiery Manage**

#### **Yeni bir senkronizasyon paketi oluşturma**

Yeni bir senkronizasyon paketi oluşturduğunuzda:

- **•** Fiery Manage ögesinde görüntülenen ön ayar sayısı, Fiery sunucusunda mevcut olan ön ayar sayısıyla eşleşmiyor.
- **•** Maksimum 10 Megabayt sınırının aşılmasına bağlı olarak başarısız bir senkronizasyon paketi için yanlış bir hata mesajı görüntüleniyor.

#### **Fiery sunucusu yapılandırma dosyası**

Fiery sunucusu yapılandırma dosyası, Fiery sunucusu aşağıdaki hedeflere bağlıysa oluşturulamaz:

- **•** Proxy ayarları üzerinden EFI Cloud Connector.
- **•** Mac işletim sistemlerinde yüklü EFI Cloud Connector.

#### **Senkronizasyon paketi dağıtma hatası**

Bir senkronizasyon paketini birden fazla sunucuya dağıttığınızda bir hata mesajı görüntülenir.

#### **Hata mesajları**

Fiery IQ, Fiery Command WorkStationögesiyle aynı hata mesajlarını kullanır. Fiery Command WorkStation ögesinde kullanılmayan hata mesajları Fiery IQ tarafından izlenmeyecektir.

#### **Fiery Notify**

#### **Öznitelikleri güncelleme**

Fiery WebTools'tan herhangi bir özniteliği güncellediğinizde, Windows ve Mac işletim sistemlerine yüklenen EFI Cloud Connector aracılığıyla bağlanan sunucular için yapılandırma raporunda güncellenen değerler görüntülenmiyor.

Geçici bir çözüm olarak EFI Cloud Connector ögesini yeniden çalıştırın.

#### **Yapılandırma Raporları sayfasındaki gizli menü**

Daha Fazla simgesine (üç nokta) tıkladığınızda, **Yapılandırma Raporları** sayfasında dört veya daha fazla yapılandırma raporu listeleniyorsa menü, görüntüden gizlenir.

#### **Her bir Fiery sunucusu için e-posta bildirimi gönderilir**

EFI Cloud Connector ile Fiery IQ arasındaki bağlantı kesilirse ve Fiery Notify ögesinde üretim engelleme olayı uyarıları yapılandırılmışsa EFI Cloud Connector ögesinde kayıtlı kesilmiş yaprak baskı makinelerinde bulunan her Fiery sunucusu için bir e-posta bildirimi alırsınız.

### **Çoklu e-posta bildirimleri**

EFI Cloud Connector ile bir Fiery sunucusu arasındaki bağlantı kesilirse ve Fiery Notify ögesinde üretim engelleme olayı uyarıları yapılandırılmışsa bağlantı yeniden kurulana kadar birden çok e-posta bildirimi alırsınız.

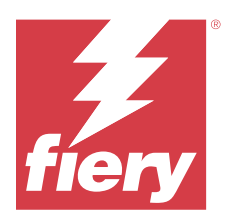

# Fiery IQ Aralık 2023 sürümü

# Bu sürümdeki yenilikler

Fiery IQ uygulamasının bu sürümünde aşağıdaki yeni özellikler bulunur:

- **•** Fiery IQ artık Çin'de Fiery Command WorkStation v7.0 ve üzeri sürüme sahip Fiery Hesabını destekliyor.
- **•** Yeni Fiery hesabı kayıt iş akışı artık davet edilen kullanıcılar tarafından kullanılabilir.

# **Düzeltilen sorunlar**

# **Fiery Admin console**

# **Çift baytlı karakter kullanma**

Çift baytlı bir karakter girdiğinizde, aşağıdaki sorunlar gözlemlendi:

- **•** Şirket bilgileri düzenlenirken **Şirket Adı** alanında hatalı şirket adı görüntülendi.
- **• Ad** veya **Soyadı** alanında yeni bir kullanıcı eklenirken, hatalı kullanıcı adı görüntülendi ve kullanıcıya davet e-postası gönderilmedi. **Daveti tekrar gönder**'e tıkladığınızda Fiery IQ oturumunuzu kapattınız.

# **Insight lisansı**

Yeni etkinleştirilen bir Insight lisansını, lisansının süresi yakın zamanda dolmuş bir cihaza atadığınızda, bir hata görüntülendi.

# **Fiery Insight**

# **Ortam adı sütun değeri**

**Ortam adı** sütunu, EFI Pro ve VUTEk serisi yazıcılar için **İş günlüğü** ve **Insight**'te hatalı değerler görüntüledi.

# **Hatalı mürekkep maliyet değeri**

**Mürekkep maliyeti** sütununda **İş günlüğünde** ilk 10 iş hariç hatalı bir değer görüntülendi.

# **Bilinen sorunlar**

# **Fiery Hesabı**

### **Hesap Ayarları sayfası yerelleştirilmemiş**

Fiery IQ ögesinde oturumunuz açıkken tarayıcı dilini değiştirdiğinizde, **Hesap Ayarları** sayfası ilgili dile yerelleştirilmiyor ve İngilizce olarak görüntüleniyor.

Geçici bir çözüm olarak, **Hesap Ayarları** sayfasını yerelleştirilmiş dilde görüntülemek için oturumu kapatıp yeniden açın.

#### **Şirket bilgilerini değiştirme**

**Hesap Ayarları** sayfasından şirket bilgilerini değiştirdiğinizde ve Fiery Admin console ögesindeki **Şirket bilgileri** sayfasını yenilediğinizde, şirket bilgileri o anda oturum açmış olan kullanıcı için güncelleniyor. Fakat diğer kullanıcılar Fiery IQ oturumlarını kapatıp tekrar oturum açtıklarında şirket bilgileri güncelleniyor.

#### **Tek Seferlik Parola (OTP) doğrulama**

Fiery Hesabı şifresini değiştirirken yanlış bir OTP girdiğinizde, yanlış doğrulama kodunu belirten hata yeni şifreyi girmenizin ardından bir sonraki sayfada görüntüleniyor.

# **Fiery Dashboard**

#### **Fiery IQ ögesinde uyarı durumu görüntülenmiyordu**

Yazıcı uyarı durumundayken bir işi yazdırdığınızda, Fiery IQ cihaz durumu sayfasında aşağıdaki sorunlar yaşanıyor:

- **•** Yazdırma sırasında yazıcı durumu bazı OEM'ler için yanlış görüntüleniyor.
- **•** Yazdırma sonrasında uyarı mesajı yerine yazıcı durumu Fiery Dashboard ögesinde **Boşta** olarak görüntüleniyor.

### **Fiery IQ ögesinde kalan toner**

Konica Minolta sunucusunda Fiery Dashboard ögesinde yazıcı özetinde gösterilen kalan toner, Fiery Command WorkStation ögesi Sarf malzemeleri bölümünde gösterilen toner bilgilerinden farklı olabilir.

# **Fiery Admin console**

#### **Lisans Yöneticisi sihirbazları**

**Lisans Yöneticisi**'ndeki sihirbazlar sabit bir sırada değil ve **Lisans Yöneticisi** penceresini yenilediğinizde sıra rastgele değişiyor.

#### **Yanlış e-posta şablonu ve kaydolma iş akışı**

Yeni bir kullanıcıyı Fiery IQ ögesine davet ettiğinizde, kullanıcıya gönderilen e-posta şablonu ve kaydolma iş akışı, yeni Fiery IQ kullanıcı arayüzüne uygun olacak şekilde güncellenmedi.

#### **Canlı demoda Fiery Lisans Yöneticisi**

**Fiery Lisans Yöneticisi** sayfası Fiery IQ canlı demo uygulamasından kaldırıldı.

#### **Yanlış kullanıcı rolü**

Fiery Command WorkStation ögesinden davet edilen mevcut bir Fiery IQ kullanıcısını başka bir şirket hesabına katılmaya davet ettiğinizde, **Rol seç** açılır listesinde yönetici, operatör ve destek rolleri görüntüleniyor. Fakat mevcut bir Fiery IQ kullanıcısı yalnızca destek kullanıcı olarak davet edilebilir.

#### **Tanıtım grafiği yazıcılarının MAC adresi görüntülenmiyor**

Tanıtım grafiği yazıcılarının MAC adresi, **Cihaz koleksiyonunda** ve yazıcı detaylarında görüntülenmiyor.

# **EFI Cloud Connector**

#### **PostScript (PS) düzeltme ekleri Fiery IQ ögesinde görüntülenmiyor**

Tümleşik bir sunucuda çalışan EFI Cloud Connector için Fiery Command WorkStation ögesinden PS düzeltme eklerini güncellediğinizde, bazı PS düzeltme ekleri Fiery IQ ögesinde görünmüyor.

#### **Hatalı etkinleştirme hatası**

Eğer Fiery Hesabı oturum açma bilgileriniz birden fazla şirket hesabına erişebilirse ve EFI Cloud Connector 1.3.3745 sürümü ve önceki sürümlerde oturum açmaya çalışırsanız EFI Cloud Connector etkinleştirme işleminin başarısız olduğunu bildiren bir hata mesajı görüntülenir. Bu mesaj yanlıştır. EFI Cloud Connector etkinleştirilmiştir. Ancak yalnızca bir Fiery IQ hesabına erişimi olan Fiery Hesabı kimlik bilgileri EFI Cloud Connector ve EFI Go ögelerine erişebilir.

#### **Cihaz bilgileri aynı anda görüntülenmez**

EFI Cloud Connector ögesini yeniden başlattığınızda ve **Kayıtlı sunucu** listesini görüntülediğinizde **Cihaz**, **Bağlantı** ve **Sürüm** sütunlarında bulunan bilgiler ilk önce görünür. Sonra **Durum** ve **Takip** sütunlarındaki bilgiler birkaç saniye sonra görüntülenir.

#### **Geçersiz IP adresi mesajında gecikme**

EFI Cloud Connector ögesine geçersiz bir IP adresi eklenirse, geçersiz IP adresi mesajının görünmesi bir dakikadan fazla sürebilir.

#### **Çevrimdışı Fiery sunucuları kaydedilemiyor**

Birden fazla Fiery sunucusunu kaydetmeye çalıştığınızda ve bu Fiery sunucularından biri çevrimdışı ise o Fiery sunucusunun çevrimdışı olduğuna dair bir mesaj belirir. Bu çevrimdışı Fiery sunucusu kaydedilmez. Ancak kaydetmeye çalıştığınız diğer Fiery sunucuları da EFI Cloud Connector hedefine kaydedilmeyecektir. Bu durum yalnızca bir kesilmiş yaprak baskı makinesi Fiery sunucusunda meydana gelir.

Çözüm olarak aşağıdakilerden birini yapın:

- **•** Sunucuları kaydet sekmesinde **Geri**'ye tıklayın ve çevrimdışı Fiery sunucusu için onay kutusunu temizleyin. Ardından **Kaydet**'e tıklayabilirsiniz.
- **•** Sunucuları kaydet sekmesinde **Cihaz ekle**'ye tıklayın ve her çevrimiçi Fiery sunucusu için bilgileri elle girin.

#### **Fiery Sunucusunu Güncelle EFI Cloud Connector yüklendikten sonra görüntülenir**

Fiery Command WorkStation ögesinde EFI Cloud Connector ögesine zaten bağlı olan kesilmiş yaprak baskı makinesi için bir Fiery sunucusu seçtiğinizde, **Fiery Sunucusunu Güncelle** seçimi **Sunucu** > **Fiery IQ**'da görünebilir.

#### **EFI Go**

#### **İşi önizleme alanı**

EFI Go ögesinde bulunan iş önizleme alanı, yazıcı yazdırma durumundayken tüm tanıtım grafiği yazıcıları için kısaltılıyor.

#### **İş sayısında yanlış eşleşme**

Yazdırma kuyruğunda 20'den fazla iş olduğunda, EFI Go ögesinde bulunan yazıcı bilgileri sayfasındaki **Yazdırma Kuyruğu** üzerinde görüntülenen iş sayısı, **Yazdırma Kuyruğu** sekmesinde görüntülenen işlerin listesiyle eşleşmiyor.

#### **Bildirim sekmesinde hata mesajları**

Yakın zamanlı hata mesajları EFI Go ögesindeki **Bildirim** sekmesinde görüntülenmiyor.

#### **Yanlış iş adı**

Yazdırma işinin adına çift baytlı bir karakter kullandığınızda EFI Go ögesinde işin adı yanlış görünüyor.

#### **İptal edilen baskı işi görüntülenmiyordu**

Yazdırılmadan önce bir yazdırma işini iptal ettiğinizde, EFI geniş formatlı yazıcılarında iptal edilen yazdırma işi EFI Go uygulamasında görüntülenmiyor.

#### **Baskı işi küçük resimleri görüntülenmiyor**

H5, EFI Süper geniş rulodan ruloya ve EFI VUTEk HS seri baskı makineleri için yazdırma kuyruğu ve yazdırılan iş listesinde baskı işlerinin küçük resimleri, EFI Go uygulamasında görüntülenmiyor.

#### **Çözülmüş olan uyarılar veya bildirimler görüntülenmiyor**

**Cihaz Bilgisi** sayfasındaki **Tümü** ve **Hata** sekmeleri, son 24 saat için hem aktif hem de çözülmüş olan uyarılar ve bildirimler yerine yalnızca aktif uyarıları ve bildirimleri gösteriyor.

#### **Bildirimler, oturumu kapattıktan sonra görüntüleniyor**

EFI Go uygulamasında oturum açmadığınızda üretim engelleme olaylarına ilişkin bildirimler mobil cihazınızda görünmeye devam eder.

### **Fiery Ink Assistant**

#### **Yanlış parça adı ve numarası**

Fiery Ink Assistant ögesine yeni bir mürekkep eklerken **Parça adı** ve **Parça no** alanlarına çift baytlı bir karakter girdiğinizde, parça adı ve numarası mürekkep envanter listesinde doğru şekilde görüntülenmiyordu.

#### **Fiery Ink Assistant ögesine erişim**

Fiery Ink Assistant uygulaması destek kullanıcıları tarafından kullanılamaz.

#### **BETA etiketi görüntülenmiyor**

EFI ColorGuard web uygulamasını kullanırken, Fiery Ink Assistant uygulamasına sahip **BETA** etiketi uygulama değiştirirken kullanılan açılır listesinde görüntülenmiyor.

#### **Fiery Insight**

#### **Yazıcı kullanımı detayları tutarsız**

Vardiyaları etkinleştirdiğinizde, Fiery Insight **Trend** sayfasında gösterilen yazıcı kullanım detayları, Fiery Insight **Karşılaştırma** ve Fiery Dashboard sayfalarında gösterilen kullanım detaylarıyla eşleşmiyor.

#### **İş günlüğündeki Çift vuruş sütunu boş**

EFI Pro 30h yazıcıları için **İş günlüğündeki Çift vuruş** sütunu boştur. Fakat **İş günlüğündeki Vuruş** sütununda yazdırma işlerine ait vuruş bilgileri görüntülenir.

#### **İş günlüğü'nde eksik iş bilgisi**

İş günlüğünde kesilmiş yaprak baskı makinesi için bir Fiery sunucusunu görüntülemeniz durumunda, Fiery Insight yalnızca iş ayarları bilgilerini gösterir. Sunucu varsayılan bilgileri İş günlüğü'nde görüntülenmez.

#### **İş günlüğü bilgileri eksik**

Kesilmiş yaprak baskı makinesi için bir Fiery sunucusu seçtiğinizde ve **İşgünlüğü**'nü görüntülediğinizde bilgiler aşağıdaki sütunlarda görüntülenmeyebilir:

- **• Kullanıcı**
- **• Tutkallı cilt**

#### **Kopya sayısı sütununda yanlış değer görüntüleniyor**

**İş günlüğü** sayfasında yer alan **Kopya sayısı** sütununda Pro 30h yazıcıları için yanlış değerler görüntüleniyordu.

# **Fiery Manage**

#### **Yeni bir senkronizasyon paketi oluşturma**

Yeni bir senkronizasyon paketi oluşturduğunuzda:

- **•** Fiery Manage ögesinde görüntülenen ön ayar sayısı, Fiery sunucusunda mevcut olan ön ayar sayısıyla eşleşmiyor.
- **•** Maksimum 10 Megabayt sınırının aşılmasına bağlı olarak başarısız bir senkronizasyon paketi için yanlış bir hata mesajı görüntüleniyor.

#### **Fiery sunucusu yapılandırma dosyası**

Fiery sunucusu yapılandırma dosyası, Fiery sunucusu aşağıdaki hedeflere bağlıysa oluşturulamaz:

- **•** Proxy ayarları üzerinden EFI Cloud Connector.
- **•** Mac işletim sistemlerinde yüklü EFI Cloud Connector.

#### **Senkronizasyon paketi dağıtma hatası**

Bir senkronizasyon paketini birden fazla sunucuya dağıttığınızda bir hata mesajı görüntülenir.

#### **Hata mesajları**

Fiery IQ, Fiery Command WorkStationögesiyle aynı hata mesajlarını kullanır. Fiery Command WorkStation ögesinde kullanılmayan hata mesajları Fiery IQ tarafından izlenmeyecektir.

#### **Fiery Notify**

#### **Öznitelikleri güncelleme**

Fiery WebTools'tan herhangi bir özniteliği güncellediğinizde, Windows ve Mac işletim sistemlerine yüklenen EFI Cloud Connector aracılığıyla bağlanan sunucular için yapılandırma raporunda güncellenen değerler görüntülenmiyor.

Geçici bir çözüm olarak EFI Cloud Connector ögesini yeniden çalıştırın.

#### **Yapılandırma Raporları sayfasındaki gizli menü**

Daha Fazla simgesine (üç nokta) tıkladığınızda, **Yapılandırma Raporları** sayfasında dört veya daha fazla yapılandırma raporu listeleniyorsa menü, görüntüden gizlenir.

#### **Her bir Fiery sunucusu için e-posta bildirimi gönderilir**

EFI Cloud Connector ile Fiery IQ arasındaki bağlantı kesilirse ve Fiery Notify ögesinde üretim engelleme olayı uyarıları yapılandırılmışsa EFI Cloud Connector ögesinde kayıtlı kesilmiş yaprak baskı makinelerinde bulunan her Fiery sunucusu için bir e-posta bildirimi alırsınız.

### **Çoklu e-posta bildirimleri**

EFI Cloud Connector ile bir Fiery sunucusu arasındaki bağlantı kesilirse ve Fiery Notify ögesinde üretim engelleme olayı uyarıları yapılandırılmışsa bağlantı yeniden kurulana kadar birden çok e-posta bildirimi alırsınız.

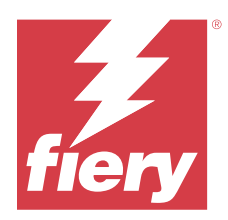

# Fiery IQ Kasım 2023 sürümü

# Bu sürümdeki yenilikler

Fiery IQ uygulamasının bu sürümünde aşağıdaki yeni özellikler bulunur:

**• Fiery Lisans Yöneticisi** altındaki **Lisans Kodu** sütunu artık gizleniyor ve Lisans Etkinleştirme Kodu (LAC), **Bitiş tarihi** sütunu altında bir araç ipucu olarak görüntülenir.

# **Düzeltilen sorunlar**

# **Fiery Hesabı**

### **Kişisel bilgiler bir bağlantı olarak görüntüleniyordu**

**Hesap Ayarları** sayfasındaki **Kişisel bilgiler** sekmesinde e-posta adresi ve ad ile soyadı arasındaki ek boşluklar bağlantı olarak görüntüleniyordu.

# **Fiery Admin console**

# **Eksik şirket bilgileri**

Davet edilen bir kullanıcı için Fiery Admin console ögesinde görüntülenen şirket bilgileri eksikti.

# **Bilinen sorunlar**

# **Fiery Hesabı**

#### **Hesap Ayarları sayfası yerelleştirilmemiş**

Fiery IQ ögesinde oturumunuz açıkken tarayıcı dilini değiştirdiğinizde, **Hesap Ayarları** sayfası ilgili dile yerelleştirilmiyor ve İngilizce olarak görüntüleniyor.

Geçici bir çözüm olarak, **Hesap Ayarları** sayfasını yerelleştirilmiş dilde görüntülemek için oturumu kapatıp yeniden açın.

#### **Şirket bilgilerini değiştirme**

**Hesap Ayarları** sayfasından şirket bilgilerini değiştirdiğinizde ve Fiery Admin console ögesindeki **Şirket bilgileri** sayfasını yenilediğinizde, şirket bilgileri o anda oturum açmış olan kullanıcı için güncelleniyor. Fakat diğer kullanıcılar Fiery IQ oturumlarını kapatıp tekrar oturum açtıklarında şirket bilgileri güncelleniyor.

#### **Tek Seferlik Parola (OTP) doğrulama**

Fiery Hesabı şifresini değiştirirken yanlış bir OTP girdiğinizde, yanlış doğrulama kodunu belirten hata yeni şifreyi girmenizin ardından bir sonraki sayfada görüntüleniyor.

### **Fiery Dashboard**

#### **Fiery IQ ögesinde uyarı durumu görüntülenmiyordu**

Yazıcı uyarı durumundayken bir işi yazdırdığınızda, Fiery IQ cihaz durumu sayfasında aşağıdaki sorunlar yaşanıyor:

- **•** Yazdırma sırasında yazıcı durumu bazı OEM'ler için yanlış görüntüleniyor.
- **•** Yazdırma sonrasında uyarı mesajı yerine yazıcı durumu Fiery Dashboard ögesinde **Boşta** olarak görüntüleniyor.

#### **Fiery IQ ögesinde kalan toner**

Konica Minolta sunucusunda Fiery Dashboard ögesinde yazıcı özetinde gösterilen kalan toner, Fiery Command WorkStation ögesi Sarf malzemeleri bölümünde gösterilen toner bilgilerinden farklı olabilir.

#### **Fiery Admin console**

### **Insight lisansı**

Yeni etkinleştirilen bir Insight lisansını, lisansının süresi yakın zamanda dolmuş bir cihaza atadığınızda, bir hata görüntülendi.

#### **Lisans Yöneticisi sihirbazları**

**Lisans Yöneticisi**'ndeki sihirbazlar sabit bir sırada değil ve **Lisans Yöneticisi** penceresini yenilediğinizde sıra rastgele değişiyor.

#### **Yanlış e-posta şablonu ve kaydolma iş akışı**

Yeni bir kullanıcıyı Fiery IQ ögesine davet ettiğinizde, kullanıcıya gönderilen e-posta şablonu ve kaydolma iş akışı, yeni Fiery IQ kullanıcı arayüzüne uygun olacak şekilde güncellenmedi.

#### **Canlı demoda Fiery Lisans Yöneticisi**

**Fiery Lisans Yöneticisi** sayfası Fiery IQ canlı demo uygulamasından kaldırıldı.

#### **Çift baytlı karakter kullanma**

Çift baytlı bir karakter girdiğinizde, aşağıdaki sorunlar gözlemlendi:

- **•** Şirket bilgileri düzenlenirken **Şirket Adı** alanında hatalı şirket adı görüntülendi.
- **• Ad** veya **Soyadı** alanında yeni bir kullanıcı eklenirken, hatalı kullanıcı adı görüntülendi ve kullanıcıya davet e-postası gönderilmedi. **Daveti tekrar gönder**'e tıkladığınızda Fiery IQ oturumunuzu kapattınız.

#### **Yanlış kullanıcı rolü**

Fiery Command WorkStation ögesinden davet edilen mevcut bir Fiery IQ kullanıcısını başka bir şirket hesabına katılmaya davet ettiğinizde, **Rol seç** açılır listesinde yönetici, operatör ve destek rolleri görüntüleniyor. Fakat mevcut bir Fiery IQ kullanıcısı yalnızca destek kullanıcı olarak davet edilebilir.

#### **Tanıtım grafiği yazıcılarının MAC adresi görüntülenmiyor**

Tanıtım grafiği yazıcılarının MAC adresi, **Cihaz koleksiyonunda** ve yazıcı detaylarında görüntülenmiyor.

# **EFI Cloud Connector**

#### **PostScript (PS) düzeltme ekleri Fiery IQ ögesinde görüntülenmiyor**

Tümleşik bir sunucuda çalışan EFI Cloud Connector için Fiery Command WorkStation ögesinden PS düzeltme eklerini güncellediğinizde, bazı PS düzeltme ekleri Fiery IQ ögesinde görünmüyor.

#### **Hatalı etkinleştirme hatası**

Eğer Fiery Hesabı oturum açma bilgileriniz birden fazla şirket hesabına erişebilirse ve EFI Cloud Connector 1.3.3745 sürümü ve önceki sürümlerde oturum açmaya çalışırsanız EFI Cloud Connector etkinleştirme işleminin başarısız olduğunu bildiren bir hata mesajı görüntülenir. Bu mesaj yanlıştır. EFI Cloud Connector etkinleştirilmiştir. Ancak yalnızca bir Fiery IQ hesabına erişimi olan Fiery Hesabı kimlik bilgileri EFI Cloud Connector ve EFI Go ögelerine erişebilir.

#### **Cihaz bilgileri aynı anda görüntülenmez**

EFI Cloud Connector ögesini yeniden başlattığınızda ve **Kayıtlı sunucu** listesini görüntülediğinizde **Cihaz**, **Bağlantı** ve **Sürüm** sütunlarında bulunan bilgiler ilk önce görünür. Sonra **Durum** ve **Takip** sütunlarındaki bilgiler birkaç saniye sonra görüntülenir.

#### **Geçersiz IP adresi mesajında gecikme**

EFI Cloud Connector ögesine geçersiz bir IP adresi eklenirse, geçersiz IP adresi mesajının görünmesi bir dakikadan fazla sürebilir.

#### **Çevrimdışı Fiery sunucuları kaydedilemiyor**

Birden fazla Fiery sunucusunu kaydetmeye çalıştığınızda ve bu Fiery sunucularından biri çevrimdışı ise o Fiery sunucusunun çevrimdışı olduğuna dair bir mesaj belirir. Bu çevrimdışı Fiery sunucusu kaydedilmez. Ancak kaydetmeye çalıştığınız diğer Fiery sunucuları da EFI Cloud Connector hedefine kaydedilmeyecektir. Bu durum yalnızca bir kesilmiş yaprak baskı makinesi Fiery sunucusunda meydana gelir.

Çözüm olarak aşağıdakilerden birini yapın:

- **•** Sunucuları kaydet sekmesinde **Geri**'ye tıklayın ve çevrimdışı Fiery sunucusu için onay kutusunu temizleyin. Ardından **Kaydet**'e tıklayabilirsiniz.
- **•** Sunucuları kaydet sekmesinde **Cihaz ekle**'ye tıklayın ve her çevrimiçi Fiery sunucusu için bilgileri elle girin.

#### **Fiery Sunucusunu Güncelle EFI Cloud Connector yüklendikten sonra görüntülenir**

Fiery Command WorkStation ögesinde EFI Cloud Connector ögesine zaten bağlı olan kesilmiş yaprak baskı makinesi için bir Fiery sunucusu seçtiğinizde, **Fiery Sunucusunu Güncelle** seçimi **Sunucu** > **Fiery IQ**'da görünebilir.

#### **EFI Go**

#### **İşi önizleme alanı**

EFI Go ögesinde bulunan iş önizleme alanı, yazıcı yazdırma durumundayken tüm tanıtım grafiği yazıcıları için kısaltılıyor.

#### **İş sayısında yanlış eşleşme**

Yazdırma kuyruğunda 20'den fazla iş olduğunda, EFI Go ögesinde bulunan yazıcı bilgileri sayfasındaki **Yazdırma Kuyruğu** üzerinde görüntülenen iş sayısı, **Yazdırma Kuyruğu** sekmesinde görüntülenen işlerin listesiyle eşleşmiyor.

#### **Bildirim sekmesinde hata mesajları**

Yakın zamanlı hata mesajları EFI Go ögesindeki **Bildirim** sekmesinde görüntülenmiyor.

#### **Yanlış iş adı**

Yazdırma işinin adına çift baytlı bir karakter kullandığınızda EFI Go ögesinde işin adı yanlış görünüyor.

#### **İptal edilen baskı işi görüntülenmiyordu**

Yazdırılmadan önce bir yazdırma işini iptal ettiğinizde, EFI geniş formatlı yazıcılarında iptal edilen yazdırma işi EFI Go uygulamasında görüntülenmiyor.

#### **Baskı işi küçük resimleri görüntülenmiyor**

H5, EFI Süper geniş rulodan ruloya ve EFI VUTEk HS seri baskı makineleri için yazdırma kuyruğu ve yazdırılan iş listesinde baskı işlerinin küçük resimleri, EFI Go uygulamasında görüntülenmiyor.

#### **Çözülmüş olan uyarılar veya bildirimler görüntülenmiyor**

**Cihaz Bilgisi** sayfasındaki **Tümü** ve **Hata** sekmeleri, son 24 saat için hem aktif hem de çözülmüş olan uyarılar ve bildirimler yerine yalnızca aktif uyarıları ve bildirimleri gösteriyor.

#### **Bildirimler, oturumu kapattıktan sonra görüntüleniyor**

EFI Go uygulamasında oturum açmadığınızda üretim engelleme olaylarına ilişkin bildirimler mobil cihazınızda görünmeye devam eder.

#### **Fiery Ink Assistant**

#### **Yanlış parça adı ve numarası**

Fiery Ink Assistant ögesine yeni bir mürekkep eklerken **Parça adı** ve **Parça no** alanlarına çift baytlı bir karakter girdiğinizde, parça adı ve numarası mürekkep envanter listesinde doğru şekilde görüntülenmiyordu.

#### **Fiery Ink Assistant ögesine erişim**

Fiery Ink Assistant uygulaması destek kullanıcıları tarafından kullanılamaz.

#### **BETA etiketi görüntülenmiyor**

EFI ColorGuard web uygulamasını kullanırken, Fiery Ink Assistant uygulamasına sahip **BETA** etiketi uygulama değiştirirken kullanılan açılır listesinde görüntülenmiyor.

#### **Fiery Insight**

#### **Yazıcı kullanımı detayları tutarsız**

Vardiyaları etkinleştirdiğinizde, Fiery Insight **Trend** sayfasında gösterilen yazıcı kullanım detayları, Fiery Insight **Karşılaştırma** ve Fiery Dashboard sayfalarında gösterilen kullanım detaylarıyla eşleşmiyor.

#### **İş günlüğündeki Çift vuruş sütunu boş**

EFI Pro 30h yazıcıları için **İş günlüğündeki Çift vuruş** sütunu boştur. Fakat **İş günlüğündeki Vuruş** sütununda yazdırma işlerine ait vuruş bilgileri görüntülenir.

#### **İş günlüğü'nde eksik iş bilgisi**

İş günlüğünde kesilmiş yaprak baskı makinesi için bir Fiery sunucusunu görüntülemeniz durumunda, Fiery Insight yalnızca iş ayarları bilgilerini gösterir. Sunucu varsayılan bilgileri İş günlüğü'nde görüntülenmez.

#### **İş günlüğü bilgileri eksik**

Kesilmiş yaprak baskı makinesi için bir Fiery sunucusu seçtiğinizde ve **İşgünlüğü**'nü görüntülediğinizde bilgiler aşağıdaki sütunlarda görüntülenmeyebilir:

- **• Kullanıcı**
- **• Tutkallı cilt**

#### **Kopya sayısı sütununda yanlış değer görüntüleniyor**

**İş günlüğü** sayfasında yer alan **Kopya sayısı** sütununda Pro 30h yazıcıları için yanlış değerler görüntüleniyordu.

# **Fiery Manage**

#### **Yeni bir senkronizasyon paketi oluşturma**

Yeni bir senkronizasyon paketi oluşturduğunuzda:

- **•** Fiery Manage ögesinde görüntülenen ön ayar sayısı, Fiery sunucusunda mevcut olan ön ayar sayısıyla eşleşmiyor.
- **•** Maksimum 10 Megabayt sınırının aşılmasına bağlı olarak başarısız bir senkronizasyon paketi için yanlış bir hata mesajı görüntüleniyor.

#### **Fiery sunucusu yapılandırma dosyası**

Fiery sunucusu yapılandırma dosyası, Fiery sunucusu aşağıdaki hedeflere bağlıysa oluşturulamaz:

- **•** Proxy ayarları üzerinden EFI Cloud Connector.
- **•** Mac işletim sistemlerinde yüklü EFI Cloud Connector.

#### **Senkronizasyon paketi dağıtma hatası**

Bir senkronizasyon paketini birden fazla sunucuya dağıttığınızda bir hata mesajı görüntülenir.

#### **Hata mesajları**

Fiery IQ, Fiery Command WorkStationögesiyle aynı hata mesajlarını kullanır. Fiery Command WorkStation ögesinde kullanılmayan hata mesajları Fiery IQ tarafından izlenmeyecektir.

#### **Fiery Notify**

#### **Öznitelikleri güncelleme**

Fiery WebTools'tan herhangi bir özniteliği güncellediğinizde, Windows ve Mac işletim sistemlerine yüklenen EFI Cloud Connector aracılığıyla bağlanan sunucular için yapılandırma raporunda güncellenen değerler görüntülenmiyor.

Geçici bir çözüm olarak EFI Cloud Connector ögesini yeniden çalıştırın.

#### **Yapılandırma Raporları sayfasındaki gizli menü**

Daha Fazla simgesine (üç nokta) tıkladığınızda, **Yapılandırma Raporları** sayfasında dört veya daha fazla yapılandırma raporu listeleniyorsa menü, görüntüden gizlenir.

#### **Her bir Fiery sunucusu için e-posta bildirimi gönderilir**

EFI Cloud Connector ile Fiery IQ arasındaki bağlantı kesilirse ve Fiery Notify ögesinde üretim engelleme olayı uyarıları yapılandırılmışsa EFI Cloud Connector ögesinde kayıtlı kesilmiş yaprak baskı makinelerinde bulunan her Fiery sunucusu için bir e-posta bildirimi alırsınız.

# **Çoklu e-posta bildirimleri**

EFI Cloud Connector ile bir Fiery sunucusu arasındaki bağlantı kesilirse ve Fiery Notify ögesinde üretim engelleme olayı uyarıları yapılandırılmışsa bağlantı yeniden kurulana kadar birden çok e-posta bildirimi alırsınız.

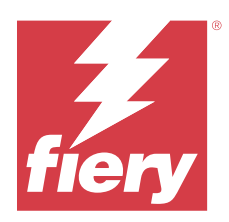

# Fiery IQ Ekim 2023 sürümü

# Bu sürümdeki yenilikler

Fiery IQ uygulamasının bu sürümünde aşağıdaki yeni özellikler bulunur:

**•** Aşağıdaki uygulamalar aşağıdaki şekilde yeniden markalaştırıldı:

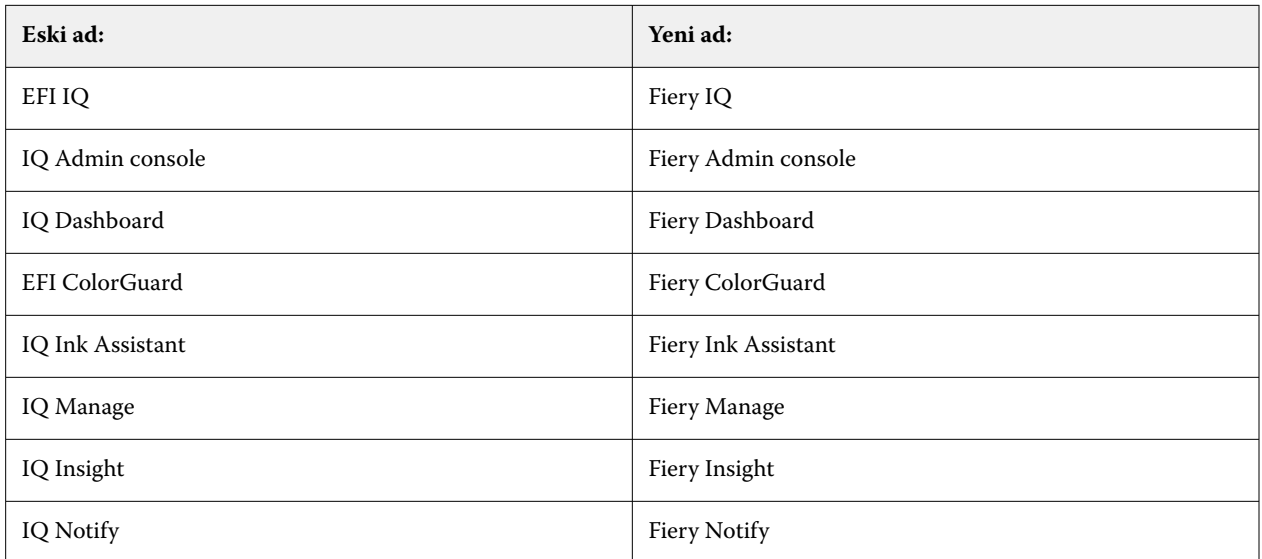

- **•** Mevcut EFI IQ kimlik bilgileri artık Fiery Hesabı kimlik bilgisi olarak kullanılmakta.
- **•** Herhangi bir Fiery Hesabın kimlik bilgileri Fiery IQ üzerinde oturum açmak için kullanılabilir.
- **•** Birden fazla Şirket hesabına erişimi olan mevcut tüm kullanıcılar yalnızca bir hesapta yönetici veya operatör olarak kalabilir. Bu kullanıcıların diğer tüm kullanıcı rolleri, destek rolüne dönüştürülür.
- **• Fiery Lisans Yöneticisi**'ndeki **Lisans Kodu** ve **Model** sütunları, Fiery destek ekibinin Lisans Etkinleştirme Kodu (LAC) girilmeden önce etkinleştirdiği Fiery Manage veya herhangi bir tanıtım grafiği yazıcısı lisansı için boştur.
- **•** EFI Go mobil uygulamasının yeni sürümünün (v2.6.2) <https://iq.fiery.com>ile uyumluluğuna ilişkin destek. EFI Go ögesinin eski sürümü (v2.6.1),<https://iq.fiery.com> ile uyumlu değildir.

# **Düzeltilen sorunlar**

# **Fiery Dashboard**

#### **Fiery Command WorkStation ögesinden düzeltme eki yüklemesi**

Fiery Command WorkStation ögesinden düzeltme ekleri yüklediğinizde, yüklenen eklerin ayrıntıları Fiery Dashboard üzerinde görüntülenmiyordu.

# **Fiery Insight**

#### **Eksik yazdırma işi**

Fiery Command WorkStation ögesindeki sunucu günlüklerini temizledikten sonra Fiery Command WorkStation veya Çalışma Klasörünü kullanarak yeni bir yazdırma işi yazdırdığınızda, yazdırılan işin ayrıntıları Fiery Insight veya Fiery Dashboard üzerinde görüntülenmiyordu.

#### **EFI Go**

#### **Tutulan iş sayısı yazıcı Kullanıcı Arayüzü (UI) ile eşleşmiyordu**

EFI Pro 30h ve EFI Pro 30f yazıcıları için EFI Go ögesinde görüntülenen tutulan iş sayısı, yazıcı Kullanıcı Arayüzü ile eşleşmiyordu.

#### **İşin önizlemesi görüntülenmiyor**

EFI Go uygulamasında herhangi bir EFI Süper geniş rulodan ruloya baskı makinesi için tek bir iş seçtiğinizde baskı işinin önizlemesi görüntülenmiyordu.

#### **Fiery Manage**

#### **Fiery sunucusu yapılandırma dosyasının otomatik olarak yüklenmesi**

Yapılandırma parametrelerini değiştirdikten sonra EFI Cloud Connector ögesini yeniden başlattığınızda, en son Fiery sunucusu yapılandırma dosyası buluta yükleniyordu.

# **Bilinen sorunlar**

#### **Fiery Hesabı**

#### **Hesap Ayarları sayfası yerelleştirilmemiş**

Fiery IQ ögesinde oturumunuz açıkken tarayıcı dilini değiştirdiğinizde, **Hesap Ayarları** sayfası ilgili dile yerelleştirilmiyor ve İngilizce olarak görüntüleniyor.

Geçici bir çözüm olarak, **Hesap Ayarları** sayfasını yerelleştirilmiş dilde görüntülemek için oturumu kapatıp yeniden açın.

#### **Şirket bilgilerini değiştirme**

**Hesap Ayarları** sayfasından şirket bilgilerini değiştirdiğinizde ve Fiery Admin console ögesindeki **Şirket bilgileri** sayfasını yenilediğinizde, şirket bilgileri o anda oturum açmış olan kullanıcı için güncelleniyor. Fakat diğer kullanıcılar Fiery IQ oturumlarını kapatıp tekrar oturum açtıklarında şirket bilgileri güncelleniyor.

#### **Tek Seferlik Parola (OTP) doğrulama**

Fiery Hesabı şifresini değiştirirken yanlış bir OTP girdiğinizde, yanlış doğrulama kodunu belirten hata yeni şifreyi girmenizin ardından bir sonraki sayfada görüntüleniyor.

### **Fiery Dashboard**

#### **Fiery IQ ögesinde uyarı durumu görüntülenmiyordu**

Yazıcı uyarı durumundayken bir işi yazdırdığınızda, Fiery IQ cihaz durumu sayfasında aşağıdaki sorunlar yaşanıyor:

- **•** Yazdırma sırasında yazıcı durumu bazı OEM'ler için yanlış görüntüleniyor.
- **•** Yazdırma sonrasında uyarı mesajı yerine yazıcı durumu Fiery Dashboard ögesinde **Boşta** olarak görüntüleniyor.

#### **Fiery IQ ögesinde kalan toner**

Konica Minolta sunucusunda Fiery Dashboard ögesinde yazıcı özetinde gösterilen kalan toner, Fiery Command WorkStation ögesi Sarf malzemeleri bölümünde gösterilen toner bilgilerinden farklı olabilir.

#### **Fiery Admin console**

#### **Lisans Yöneticisi sihirbazları**

**Lisans Yöneticisi**'ndeki sihirbazlar sabit bir sırada değil ve **Lisans Yöneticisi** penceresini yenilediğinizde sıra rastgele değişiyor.

#### **Yanlış e-posta şablonu ve kaydolma iş akışı**

Yeni bir kullanıcıyı Fiery IQ ögesine davet ettiğinizde, kullanıcıya gönderilen e-posta şablonu ve kaydolma iş akışı, yeni Fiery IQ kullanıcı arayüzüne uygun olacak şekilde güncellenmedi.

#### **Canlı demoda Fiery Lisans Yöneticisi**

**Fiery Lisans Yöneticisi** sayfası Fiery IQ canlı demo uygulamasından kaldırıldı.

#### **Çift baytlı karakter kullanma**

Çift baytlı bir karakter girdiğinizde, aşağıdaki sorunlar gözlemlendi:

- **•** Şirket bilgileri düzenlenirken **Şirket Adı** alanında hatalı şirket adı görüntülendi.
- **• Ad** veya **Soyadı** alanında yeni bir kullanıcı eklenirken, hatalı kullanıcı adı görüntülendi ve kullanıcıya davet e-postası gönderilmedi. **Daveti tekrar gönder**'e tıkladığınızda Fiery IQ oturumunuzu kapattınız.

#### **Yanlış kullanıcı rolü**

Fiery Command WorkStation ögesinden davet edilen mevcut bir Fiery IQ kullanıcısını başka bir şirket hesabına katılmaya davet ettiğinizde, **Rol seç** açılır listesinde yönetici, operatör ve destek rolleri görüntüleniyor. Fakat mevcut bir Fiery IQ kullanıcısı yalnızca destek kullanıcı olarak davet edilebilir.

#### **Tanıtım grafiği yazıcılarının MAC adresi görüntülenmiyor**

Tanıtım grafiği yazıcılarının MAC adresi, **Cihaz koleksiyonunda** ve yazıcı detaylarında görüntülenmiyor.

# **EFI Cloud Connector**

#### **PostScript (PS) düzeltme ekleri Fiery IQ ögesinde görüntülenmiyor**

Tümleşik bir sunucuda çalışan EFI Cloud Connector için Fiery Command WorkStation ögesinden PS düzeltme eklerini güncellediğinizde, bazı PS düzeltme ekleri Fiery IQ ögesinde görünmüyor.

#### **Hatalı etkinleştirme hatası**

Eğer Fiery Hesabı oturum açma bilgileriniz birden fazla şirket hesabına erişebilirse ve EFI Cloud Connector 1.3.3745 sürümü ve önceki sürümlerde oturum açmaya çalışırsanız EFI Cloud Connector etkinleştirme işleminin başarısız olduğunu bildiren bir hata mesajı görüntülenir. Bu mesaj yanlıştır. EFI Cloud Connector etkinleştirilmiştir. Ancak yalnızca bir Fiery IQ hesabına erişimi olan Fiery Hesabı kimlik bilgileri EFI Cloud Connector ve EFI Go ögelerine erişebilir.

#### **Cihaz bilgileri aynı anda görüntülenmez**

EFI Cloud Connector ögesini yeniden başlattığınızda ve **Kayıtlı sunucu** listesini görüntülediğinizde **Cihaz**, **Bağlantı** ve **Sürüm** sütunlarında bulunan bilgiler ilk önce görünür. Sonra **Durum** ve **Takip** sütunlarındaki bilgiler birkaç saniye sonra görüntülenir.

#### **Geçersiz IP adresi mesajında gecikme**

EFI Cloud Connector ögesine geçersiz bir IP adresi eklenirse, geçersiz IP adresi mesajının görünmesi bir dakikadan fazla sürebilir.

#### **Çevrimdışı Fiery sunucuları kaydedilemiyor**

Birden fazla Fiery sunucusunu kaydetmeye çalıştığınızda ve bu Fiery sunucularından biri çevrimdışı ise o Fiery sunucusunun çevrimdışı olduğuna dair bir mesaj belirir. Bu çevrimdışı Fiery sunucusu kaydedilmez. Ancak kaydetmeye çalıştığınız diğer Fiery sunucuları da EFI Cloud Connector hedefine kaydedilmeyecektir. Bu durum yalnızca bir kesilmiş yaprak baskı makinesi Fiery sunucusunda meydana gelir.

Çözüm olarak aşağıdakilerden birini yapın:

- **•** Sunucuları kaydet sekmesinde **Geri**'ye tıklayın ve çevrimdışı Fiery sunucusu için onay kutusunu temizleyin. Ardından **Kaydet**'e tıklayabilirsiniz.
- **•** Sunucuları kaydet sekmesinde **Cihaz ekle**'ye tıklayın ve her çevrimiçi Fiery sunucusu için bilgileri elle girin.

#### **Fiery Sunucusunu Güncelle EFI Cloud Connector yüklendikten sonra görüntülenir**

Fiery Command WorkStation ögesinde EFI Cloud Connector ögesine zaten bağlı olan kesilmiş yaprak baskı makinesi için bir Fiery sunucusu seçtiğinizde, **Fiery Sunucusunu Güncelle** seçimi **Sunucu** > **Fiery IQ**'da görünebilir.

# **EFI Go**

### **İşi önizleme alanı**

EFI Go ögesinde bulunan iş önizleme alanı, yazıcı yazdırma durumundayken tüm tanıtım grafiği yazıcıları için kısaltılıyor.

### **İş sayısında yanlış eşleşme**

Yazdırma kuyruğunda 20'den fazla iş olduğunda, EFI Go ögesinde bulunan yazıcı bilgileri sayfasındaki **Yazdırma Kuyruğu** üzerinde görüntülenen iş sayısı, **Yazdırma Kuyruğu** sekmesinde görüntülenen işlerin listesiyle eşleşmiyor.

#### **Bildirim sekmesinde hata mesajları**

Yakın zamanlı hata mesajları EFI Go ögesindeki **Bildirim** sekmesinde görüntülenmiyor.

#### **Yanlış iş adı**

Yazdırma işinin adına çift baytlı bir karakter kullandığınızda EFI Go ögesinde işin adı yanlış görünüyor.

#### **İptal edilen baskı işi görüntülenmiyordu**

Yazdırılmadan önce bir yazdırma işini iptal ettiğinizde, EFI geniş formatlı yazıcılarında iptal edilen yazdırma işi EFI Go uygulamasında görüntülenmiyor.

#### **Baskı işi küçük resimleri görüntülenmiyor**

H5, EFI Süper geniş rulodan ruloya ve EFI VUTEk HS seri baskı makineleri için yazdırma kuyruğu ve yazdırılan iş listesinde baskı işlerinin küçük resimleri, EFI Go uygulamasında görüntülenmiyor.

#### **Çözülmüş olan uyarılar veya bildirimler görüntülenmiyor**

**Cihaz Bilgisi** sayfasındaki **Tümü** ve **Hata** sekmeleri, son 24 saat için hem aktif hem de çözülmüş olan uyarılar ve bildirimler yerine yalnızca aktif uyarıları ve bildirimleri gösteriyor.

#### **Bildirimler, oturumu kapattıktan sonra görüntüleniyor**

EFI Go uygulamasında oturum açmadığınızda üretim engelleme olaylarına ilişkin bildirimler mobil cihazınızda görünmeye devam eder.

# **Fiery Ink Assistant**

#### **Yanlış parça adı ve numarası**

Fiery Ink Assistant ögesine yeni bir mürekkep eklerken **Parça adı** ve **Parça no** alanlarına çift baytlı bir karakter girdiğinizde, parça adı ve numarası mürekkep envanter listesinde doğru şekilde görüntülenmiyordu.

#### **Fiery Ink Assistant ögesine erişim**

Fiery Ink Assistant uygulaması destek kullanıcıları tarafından kullanılamaz.

#### **BETA etiketi görüntülenmiyor**

EFI ColorGuard web uygulamasını kullanırken, Fiery Ink Assistant uygulamasına sahip **BETA** etiketi uygulama değiştirirken kullanılan açılır listesinde görüntülenmiyor.

### **Fiery Insight**

#### **Yazıcı kullanımı detayları tutarsız**

Vardiyaları etkinleştirdiğinizde, Fiery Insight **Trend** sayfasında gösterilen yazıcı kullanım detayları, Fiery Insight **Karşılaştırma** ve Fiery Dashboard sayfalarında gösterilen kullanım detaylarıyla eşleşmiyor.

#### **İş günlüğündeki Çift vuruş sütunu boş**

EFI Pro 30h yazıcıları için **İş günlüğündeki Çift vuruş** sütunu boştur. Fakat **İş günlüğündeki Vuruş** sütununda yazdırma işlerine ait vuruş bilgileri görüntülenir.

#### **İş günlüğü'nde eksik iş bilgisi**

İş günlüğünde kesilmiş yaprak baskı makinesi için bir Fiery sunucusunu görüntülemeniz durumunda, Fiery Insight yalnızca iş ayarları bilgilerini gösterir. Sunucu varsayılan bilgileri İş günlüğü'nde görüntülenmez.

#### **İş günlüğü bilgileri eksik**

Kesilmiş yaprak baskı makinesi için bir Fiery sunucusu seçtiğinizde ve **İşgünlüğü**'nü görüntülediğinizde bilgiler aşağıdaki sütunlarda görüntülenmeyebilir:

- **• Kullanıcı**
- **• Tutkallı cilt**

#### **Kopya sayısı sütununda yanlış değer görüntüleniyor**

**İş günlüğü** sayfasında yer alan **Kopya sayısı** sütununda Pro 30h yazıcıları için yanlış değerler görüntüleniyordu.

#### **Fiery Manage**

#### **Yeni bir senkronizasyon paketi oluşturma**

Yeni bir senkronizasyon paketi oluşturduğunuzda:

- **•** Fiery Manage ögesinde görüntülenen ön ayar sayısı, Fiery sunucusunda mevcut olan ön ayar sayısıyla eşleşmiyor.
- **•** Maksimum 10 Megabayt sınırının aşılmasına bağlı olarak başarısız bir senkronizasyon paketi için yanlış bir hata mesajı görüntüleniyor.

#### **Fiery sunucusu yapılandırma dosyası**

Fiery sunucusu yapılandırma dosyası, Fiery sunucusu aşağıdaki hedeflere bağlıysa oluşturulamaz:

- **•** Proxy ayarları üzerinden EFI Cloud Connector.
- **•** Mac işletim sistemlerinde yüklü EFI Cloud Connector.

#### **Senkronizasyon paketi dağıtma hatası**

Bir senkronizasyon paketini birden fazla sunucuya dağıttığınızda bir hata mesajı görüntülenir.

#### **Hata mesajları**

Fiery IQ, Fiery Command WorkStationögesiyle aynı hata mesajlarını kullanır. Fiery Command WorkStation ögesinde kullanılmayan hata mesajları Fiery IQ tarafından izlenmeyecektir.

# **Fiery Notify**

#### **Öznitelikleri güncelleme**

Fiery WebTools'tan herhangi bir özniteliği güncellediğinizde, Windows ve Mac işletim sistemlerine yüklenen EFI Cloud Connector aracılığıyla bağlanan sunucular için yapılandırma raporunda güncellenen değerler görüntülenmiyor.

Geçici bir çözüm olarak EFI Cloud Connector ögesini yeniden çalıştırın.

#### **Yapılandırma Raporları sayfasındaki gizli menü**

Daha Fazla simgesine (üç nokta) tıkladığınızda, **Yapılandırma Raporları** sayfasında dört veya daha fazla yapılandırma raporu listeleniyorsa menü, görüntüden gizlenir.

#### **Her bir Fiery sunucusu için e-posta bildirimi gönderilir**

EFI Cloud Connector ile Fiery IQ arasındaki bağlantı kesilirse ve Fiery Notify ögesinde üretim engelleme olayı uyarıları yapılandırılmışsa EFI Cloud Connector ögesinde kayıtlı kesilmiş yaprak baskı makinelerinde bulunan her Fiery sunucusu için bir e-posta bildirimi alırsınız.

#### **Çoklu e-posta bildirimleri**

EFI Cloud Connector ile bir Fiery sunucusu arasındaki bağlantı kesilirse ve Fiery Notify ögesinde üretim engelleme olayı uyarıları yapılandırılmışsa bağlantı yeniden kurulana kadar birden çok e-posta bildirimi alırsınız.